# 

# Y50-Series Product User Instructions

Version: V.1.0

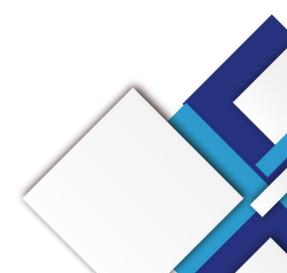

#### **Statement**

Dear user friend, thanks for choosing SHENZHEN SYSOLUTION TECHNOLOGY CO.,LTD (hereinafter referred to as Sysolution) as your LED advertising equipment control system. The main purpose of this document is to help you quickly understand and use the product. We strive to be precise and reliable when writing the document, and the content may be modified or changed at any time without notice.

### Copyright

The copyright of this document belongs to Sysolution. Without the written permission of our company, no unit or individual may copy or extract the content of this article in any form.

#### Trademark

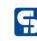

is a registered trademark of Sysolution.

## Update Record

|           | 0.        | Version              | Details           | Date           |
|-----------|-----------|----------------------|-------------------|----------------|
|           | 1         | Ver.1.0              | Initial issue     | 2024.03.13     |
| The docum | ent is su | bject to change with | out prior notice. | , <i>C</i> O . |
|           |           |                      |                   | 067            |
|           |           |                      | CHM               | )~             |
|           |           |                      |                   |                |
|           |           |                      | 01.               |                |
|           |           | , c012               |                   |                |
|           |           |                      |                   |                |
|           |           | S                    |                   |                |
|           |           | S                    |                   |                |
| FAL       |           | S                    |                   |                |
|           |           | S                    |                   |                |

### Catalogue

| Chapter I Hardware connection                                      | 1  |
|--------------------------------------------------------------------|----|
| Chapter II Software Installation                                   | 4  |
| Q&A for installing LEDOK Express                                   | 4  |
| Chapter III Communication between LEDOK Express and Led controller |    |
| Wire way                                                           | 5  |
| Wireless way                                                       |    |
| Chapter IV Publish New Content by LEDOK Express Software           | 7  |
| Send program from LEDOK Express                                    | 7  |
| Terminal Control                                                   | 11 |
| Brightness Adjust                                                  |    |
| Power Control                                                      |    |
| Network Configuration                                              |    |
| Wired Ethernet Configuration                                       | 15 |
| WiFi Configuration                                                 |    |
| 4G Setup                                                           |    |
| Time Sync                                                          |    |
| Set Password                                                       |    |
| Demonstration of the encryption configuration function             | 19 |
| Encrypted method of publishing programs on screen                  |    |
| Volume Adjustment                                                  |    |
| Advanced                                                           | 23 |

| Chapter V Publish New Content by | Cloud Platform |
|----------------------------------|----------------|
|----------------------------------|----------------|

HERMAREN SYSOUTHON TECHNOLOGY CO. IT

## **Chapter I Hardware connection**

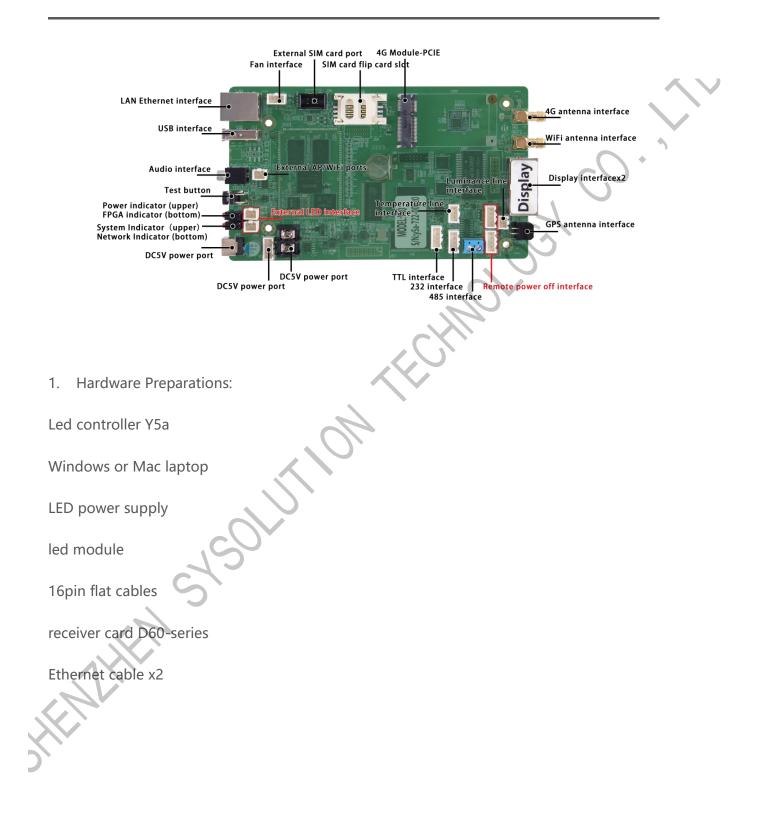

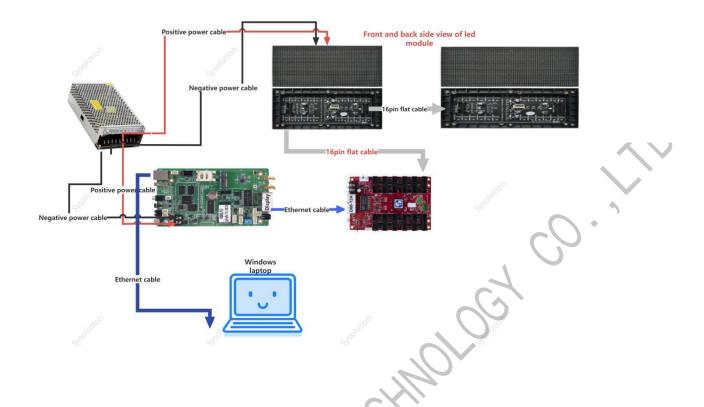

Turn on power after checking all hardware connection and make sure the Negative and

Positive connect is correct.

2. Please note the indicators in led controller:

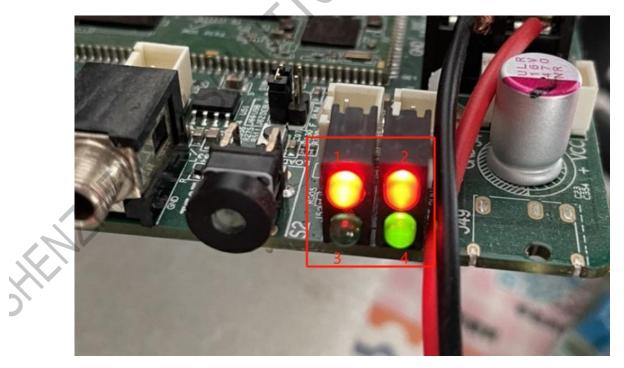

Power light 1: solid on

Run light 2: flashing regular

FPGA light 3:flashing regular

Network port light 4: flashing

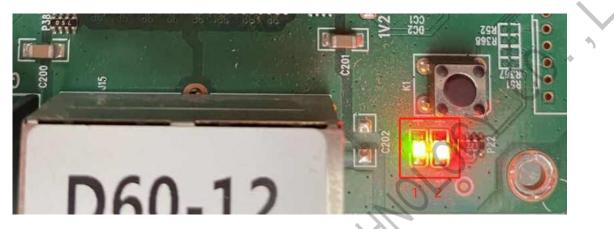

Receiver card's Run light 1:green light flashing regular

Receiver card's Power light 2: red light solid on

## **Chapter II Software Installation**

Please visit the link in below to download LEDOK Express software for laptop or computer:

1. For Windows:

https://www.ledok.cn/download/LedOK%20Express%20Setup.exe

2. For Mac

https://www.ledok.cn/download/LedOK%20Express.dmg

### **Q&A for installing LEDOK Express**

1. Download and remind there is a risk of the file?

Answer: Because the LEDOK Express not get the Microsoft authentication, so the windows will remind this risk, don' t worry, it will not attack your laptop, you can agree to continue the

downloading until it finish.

2. Can' t go next step to installing?

Answer: please click More options and allow to run, then can continue installing process.

3. When run the LEDOK Express, Windows Firewall remind and stop?

Answer: please go to firewall settings and add the LEDOK Express.exe into the white list.

If already have LEDOK Express software, please go and check for update, make sure it is latest

| ALL | L2 Q<br>Screen ID | ▲ Online | IP            | Screen Size | Alias | roon Brightno | Power Status en | Check for update<br>Help |
|-----|-------------------|----------|---------------|-------------|-------|---------------|-----------------|--------------------------|
| 1   | y5a-623-00518     |          | 192.168.1.104 | 64 x 16     | test  | 22%           | ON              | Info<br>About            |
| 2   | y60-720-40208     |          | 192.168.1.108 | 64 x 16     | test1 | 22%           | ON              | U                        |

version.

## Chapter III Communication between LEDOK Express and Led controller

### Wire way

Connect the Y50 's LAN Ethernet port with laptop through Ethernet cable directly, running

LEDOK Express software, click Detect button in the left bottom and click refresh on the right

top, then will show Y50 IP address automatically.

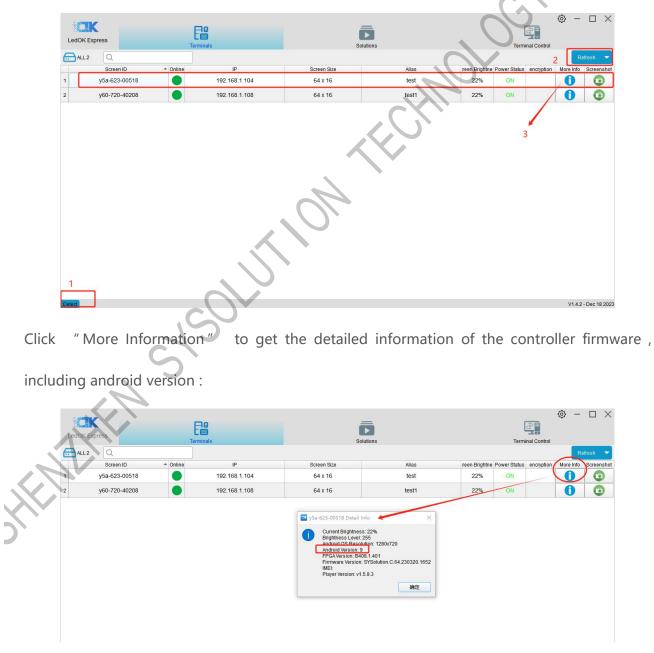

### Wireless way

When power on for the Y50 led controller, it will issue a hotspot with the name of the Y50-xxx-xxx serial ID. So that when the laptop nearby the Y50 controller will search this hotspot wifi and connect to it, default password is 12345678

|      |   |      |               |                               |     |                 |                | 0     | + |
|------|---|------|---------------|-------------------------------|-----|-----------------|----------------|-------|---|
|      |   | ₽//。 | TP-LIN<br>已连接 | IK_96FA<br>,安全                |     |                 |                |       |   |
|      |   |      | 属性            |                               |     |                 | 00             |       |   |
|      |   |      |               |                               |     | 断               | 开连接            |       |   |
|      |   | ₽7.  | ktwifi        |                               |     |                 |                |       |   |
|      |   | ₽(@  | ktwifi-       | 5G                            |     |                 |                |       |   |
|      |   | ₽776 | y5a-62        | 23-00518                      |     |                 |                |       |   |
|      |   | •    | Chinal        | Net-mFnv                      |     |                 |                |       |   |
|      | S | A.   | xiaomi        |                               |     |                 |                |       |   |
|      |   | ₽/.  | 隐藏的           | 网络                            |     |                 |                | r<br> |   |
|      |   |      |               | net <mark>设置</mark><br>I将某连接设 | 置为按 | <u> </u>        |                |       |   |
| LAK. |   | (la  |               | r}-                           |     | (y)             |                |       |   |
|      |   | WLAN |               | 飞行模式                          |     | 移动热点            |                |       |   |
| )    |   |      | CH 🚞          | ^ 🌏 👟                         | ø   | <u>&gt;</u> 📼 🧖 | ))<br>2024/2/2 |       |   |

## Chapter IV Publish New Content by LEDOK Express Software

If the LED screen has been setup good in the factory already then client no need to setup again,

just need to power up and send the new program content to it.

### Send program from LEDOK Express

1. Open the program management interface, its name is Solution in software, then click

'New', input the program name and size information in the dialogue box and enter the

|    |      | 5                       |                |                          |           |                     |            |                 |
|----|------|-------------------------|----------------|--------------------------|-----------|---------------------|------------|-----------------|
| 1  |      | K Express               |                | Solutions                | -YI       | Terminal            |            |                 |
|    | Ne   | Edit Delete Import Expo | Play/Sto       | qq                       |           | Q                   |            |                 |
| -  |      | Name                    |                | Resolution               | File Size | Last Modified       | USB Update | Publish *       |
| 1  |      | 11                      |                | 128 x 128                | 164 KB    | 2023-12-29 12:53:42 |            | 1               |
| 2  |      | 20230815104436814       |                | 64 x 64                  | 377 KB    | 2024-01-09 12:55:13 |            | 1               |
| 3  |      | 20230815140251916       | Solution Infor | mation                   | × MB      | 2023-08-15 14:05:53 |            | 1               |
| 4  |      | 20230831093923012       | Solution Name  |                          | 3 В       | 2023-08-31 09:45:49 |            | 1               |
| 5  |      | 20231025150713036       | Resolution     | Width 512 C Height 256 C | 5 B       | 2023-10-25 15:07:46 |            | 1               |
| 6  |      | 20231213140338124       | Remarks        |                          | 5 B3      | 2023-12-13 14:07:04 |            | 1               |
| 7  |      | 20231213151033331       |                |                          | 5 B       | 2023-12-13 15:13:14 |            | 1               |
| 8  |      | 20231213151317521       |                | 确定                       | 取消 5 B    | 2023-12-13 15:14:20 |            | 1               |
| 9  |      | 20231213151422795       |                | 512 x 256                | 205 B     | 2023-12-13 15:14:50 |            | 1               |
| 10 |      | 20231213154332743       |                | 512 x 256                | 205 B     | 2023-12-13 15:45:33 |            | 1               |
| 11 |      | 20231213154536289       |                | 512 x 256 4              | 691 B     | 2023-12-13 15:45:56 |            | 1               |
| 12 |      | 20231213154940657       |                | 64 x 64                  | 685 B     | 2023-12-13 15:50:02 |            | 1               |
| 13 |      | 20231213171452596       |                | 64 x 64                  | 747 B     | 2023-12-13 17:15:27 |            | 1               |
| 14 |      | 20231227142447610       |                | 512 x 256                | 205 B     | 2023-12-27 14:27:08 | Che a      | 6               |
| 15 |      | 20231227165114370       |                | 512 x 256                | 205 B     | 2023-12-27 16:52:09 | 6 B        | _¥              |
| De | tect |                         |                |                          |           |                     | V1.4.      | 1 - Sep 26 2023 |

editing interface.

As shown in the figure, the top is the type of material that can be added, you can add video, pictures, text, digital clocks, analog clocks, etc., according to the need to choose, this article to pictures and videos as an example.

🔤 test × 日 Т 🏊 🕨 J 6 15:15 (5 HTML () 0 Analog Clock Web page 🕑 100 🔾 🔝 🗙 📥 医盐酸酸 医白眼 医骨上鼻中间 Program propertie Widget prope Program name 20231025153808500 Play times 1 Sour ٥ es Rei Audios Total Dur 0 s +× 1 Valid date 2023-10-25 🗘 🛗 2023-11-25 🗘 🛗 (+)Click on the picture and select the picture you want to play. 🕶 Test ð

| Select File                                       |               |                                                                                                    | ×                         | HTML 🕢 🛄 🚺            |                                         |
|---------------------------------------------------|---------------|----------------------------------------------------------------------------------------------------|---------------------------|-----------------------|-----------------------------------------|
| $\leftarrow \  \   \rightarrow \  \             $ | 个 🔀 > 图片      | ✓ C 在图片中搜索                                                                                                    | P nvironmental Monitoring |                       | Stop Publish                            |
| 组织• 新建                                            | 这件夹           | □ •                                                                                                    | 0 0 H L = 2 =             | Widget pro            |                                         |
| 🔼 困库                                              |               | Q Q 🔀 🕐 🕅                                                                                                    | ð. 🖜                      | Program na Play times | me 20231025153808500                    |
| > 📥 丹 - 个人                                        |               |                                                                                                    |                           | Audios                |                                         |
| 重 桌面                                              | ¥ ¥0008       | W/I<br>Antonica Institute<br>SW cold<br>Constanti card tutt (05<br>Constanti card tutt (05<br>Constanti card tutt) (05<br>Constanti card tutt) (05<br>Constanti card tu |                           |                       |                                         |
| 业 下戦                                              | *             |                                                                                                    |                           |                       |                                         |
| 📑 文档                                              | *             | UN Instature Brightness Instature 222 June                                                                                                    |                           |                       |                                         |
| 🔀 图片                                              | ¥008          | 153 interface Extend input 10 interface<br>Reserved 10 parts                                                                                                    | with a source of          |                       |                                         |
| 🚱 音乐                                              | *             |                                                                                                    |                           | Valid da              | 5 • . 2023-11-25 • .                    |
| 🚺 视频                                              | *             |                                                                                                    |                           |                       | - ·                                     |
|                                                   | 文件名(N): Y0008 | ✓ Images (*,png *,jpg *,jpg *,j                                                                                                    | peg *.b ~<br>取消           | Pian                  | (+) 👗                                   |
|                                                   |               |                                                                                                    |                           |                       |                                         |
|                                                   | 10            | ~                                                                                                    |                           |                       |                                         |
|                                                   | 1             |                                                                                                    |                           |                       |                                         |
|                                                   | $\sim$        |                                                                                                    |                           |                       | 20. 80                                  |
|                                                   |               |                                                                                                    |                           |                       | 6 6 000                                 |
|                                                   | 5             | 5                                                                                                    |                           |                       | and and and and and and and and and and |

4. After adding the photos, you can click ' full screen' to make the photo spread all over the screen, or you can set the size of the material to make it full screen in the component properties on the right side. The default playback time of the added photo material is 10s, if you need to change the playback time, you can change it in the widget properties.

3.

- 🚥 Test Т 🊣 GIF HTML ( 0 Publish Q 100 Q 111 🗙 🛔 医盐酸酸 医异胞 医非血栓学习 Program properties Widget properties X: 0 🗘 Y: 20 🗘 W: 512 O H: 215 O Fill the entire screen ♥ Effect: Rotate ♥ Speed: Slow No Basic pr File Y0008.png Play Properties Play Duration 10 ٥ Entrance Effect None × Effect Duration 1 ٥ 232 interface .....
- 5. Click the '+' at the top left to add a second material and the 'X' to delete the material

| page.                                                                                                |                                             |                                                                                                    |
|----------------------------------------------------------------------------------------------------|---------------------------------------------|----------------------------------------------------------------------------------------------------|
| E lest<br>Save Setting Multi material window<br>Text Photo Video Gif Clock Ar                        |                                             | - • ×                                                                                                    |
| ● 1 100 Q 100 Q 11 × 晶 雪 雪 雪 雪 雪 雪 1 1 1 1 1 1 1 1 1 1 1 1 1                                         | 正 社 上 二 キ 二<br>本 組 ト 中国素<br>ア               | Widget properties     Program properties       Program name     20240120091416194       Play times     1 C       Sources Repeat       Image: Audios     Total Dur 0 s       Image: Audios     Total Dur 0 s |
| 日本<br>1 Times<br>Move the material ロ<br>単元<br>文塔<br>文塔<br>文塔<br>文塔<br>一文塔<br>一文塔<br>一文塔<br>一文塔<br>一文 | □ ~ □ ● 选择要预览的文件。                           | Valid date           2024-01-20 ♀         122           Plan         +                                                                                                    |
| 文件在( <b>N</b> ):                                                                                     | ✓ Images (*,png *jpg *jpgg *b ∨<br>打开(Q) 取消 |                                                                                                    |

When the program is finished, you can click 'Play/Stop' on the top to preview the program. You can close the preview by clicking the right mouse button.

| A times         With interface         Of Our Lot Trans | Valid date<br>2023-10-25 • III ~ 2023-11-25 • III<br>Pian |
|---------------------------------------------------------|-----------------------------------------------------------|

7. Click publish button after done all setup, and select the controller id and click send,

100% means send success.

| 1   | Test                |                            |                   |                |         |                              | - 0 X          |
|-----|---------------------|----------------------------|-------------------|----------------|---------|------------------------------|----------------|
|     | E @ É               |                            | GIF 12:12         |                | HTML (  | o 🚺 🛃                        |                |
|     | Save Publish Test   | 3                          |                   |                |         | Demos Play/Stop Publish      |                |
|     | ALL: 1 Publish      |                            |                   | Refresh Q      |         | Widget properties Program pr | roperties      |
|     |                     | Online IP Screen Size      | Alias hory        | vptic Progress | Remarks | Program name 20231026153808  |                |
|     | 1 1 √ y5a-623-00552 | 9 192.168.1.103 1280 x 720 |                   |                |         |                              | Sources Repeat |
|     |                     |                            |                   |                |         | Audios Total Dur 0 s         | + × ↑ ↓        |
|     |                     |                            |                   |                |         | 1                            |                |
|     | 2                   | 2                          | $\langle \rangle$ |                |         |                              |                |
|     | 1                   |                            |                   |                |         |                              |                |
|     |                     |                            |                   |                |         |                              |                |
|     |                     | $\sim$                     |                   |                |         | Valid date                   |                |
|     |                     |                            |                   |                |         | 2023-10-25 🗘 📰 ~ 2023-       | 11-25 🗘 🛗      |
|     |                     |                            |                   |                |         | Plan                         | + 📥            |
|     |                     |                            |                   |                |         |                              |                |
|     |                     | $\mathbf{C}$               |                   |                | _       |                              |                |
|     |                     |                            |                   |                |         |                              |                |
|     |                     |                            |                   |                |         |                              |                |
|     |                     |                            |                   |                |         |                              |                |
|     |                     |                            |                   |                |         |                              |                |
|     |                     |                            |                   |                |         |                              |                |
|     |                     |                            |                   |                |         |                              |                |
|     |                     |                            |                   |                |         |                              |                |
|     |                     |                            |                   |                |         |                              |                |
|     |                     |                            |                   |                |         |                              |                |
|     | •                   |                            |                   |                |         |                              |                |
|     |                     |                            |                   |                |         |                              |                |
| ~ ` |                     |                            |                   |                |         |                              |                |
| )   |                     |                            |                   |                |         |                              |                |

| ALL: 1  | Publish   |        |               |             |       |          | Refrest  |         |  |
|---------|-----------|--------|---------------|-------------|-------|----------|----------|---------|--|
|         | D 🔺       | Online | IP            | Screen Size | Alias | ncryptic | Progress | Remarks |  |
| 1 y5a-6 | 623-00552 |        | 192.168.1.103 | 1280 x 720  |       |          | 100%     | ок      |  |
|         |           |        |               |             |       |          |          | 557 60  |  |

8. The program will show up in the solution list. At this time, you can check the program and click "Edit" to enter the program page again to modify the program and then follow the above steps to send the program.

|    |    | K Express  | Terminals        |                  | Solutions  |           | Terminal            |            | - 🗆 :   |
|----|----|------------|------------------|------------------|------------|-----------|---------------------|------------|---------|
|    | Ne | w Edit Del | ete Import       | Export Play/Stop |            |           | Q                   |            |         |
| -  |    | <b>A</b>   | Name             |                  | Resolution | File Size | Last Modified       | USB Update | Publish |
| 13 |    | 20         | 0231213171452596 |                  | 64 x 64    | 747 B     | 2023-12-13 17:15:27 |            | 1       |
| 14 |    | 20         | 0231227142447610 |                  | 512 x 256  | 205 B     | 2023-12-27 14:27:08 |            | 1       |
| 15 |    | 2 20       | 0231227165114370 |                  | 512 x 256  | 207 B     | 2024-01-20 09:26:34 |            | 1       |
| 16 |    | 20         | 0231227165213163 |                  | 512 x 256  | 205 B     | 2023-12-27 16:52:34 |            | 1       |
| 17 |    | 20         | 0231228154654879 |                  | 512 x 256  | 656 B     | 2023-12-28 15:48:00 |            | 1       |
| 18 |    | 20         | 0231228154826278 |                  | 512 x 256  | 656 B     | 2023-12-28 15:48:51 |            | 1       |
| 19 |    | 20         | 0231228154951664 |                  | 512 x 256  | 656 B     | 2023-12-28 15:50:23 |            | 1       |
| 20 |    | 20         | 0240102174831590 |                  | 64 x 64    | 134 KB    | 2024-01-02 17:49:18 |            | 1       |
| 21 | Ð  | 20         | 0240102174920344 |                  | 64 x 64    | 135 KB    | 2024-01-02 17:49:47 |            | 1       |
| 22 |    |            | 22222            |                  | 288 x 96   | 22.9 MB   | 2023-12-15 12:18:48 |            | 1       |
| 23 |    |            | green            |                  | 64 x 64    | 16 KB     | 2024-01-02 18:06:48 |            | 1       |
| 24 |    |            | red              |                  | 64 x 64    | 4.58 KB   | 2024-01-02 18:07:24 |            | 1       |
| 25 | V  | -          | Test             |                  | 512 x 256  | 194 KB    | 2024-01-20 09:25:32 |            | 1       |
| 26 |    | 1          | Test 2           |                  | 288 x 96   | 22.9 MB   | 2024-01-02 17:48:03 |            | 1       |
| 27 |    |            | Test3            |                  | 64 x 64    | 55.7 KB   | 2024-01-09 14:25:33 |            | 1       |

### **Terminal Control**

There are totally 9 functions under Terminal Control. Please view the function according to the

ろ

#### requests except the Video Source function

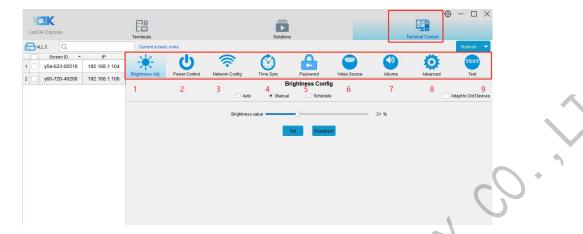

### **Brightness Adjust**

There are three ways to set the brightness of controller:

1. Manual: the range is from 0 to 100%. Check the controller you want to set the brightness on the left side, then check the right side of the adapted old devices, drag the progress bar to set the brightness rate you want, and then click "Set", click the 'Readback' button, you can get the current brightness.

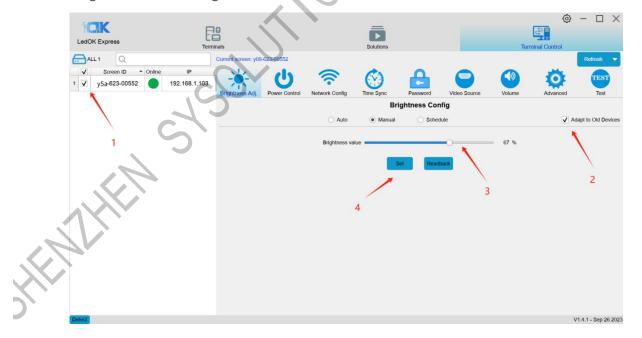

2. Schedule: Click "Schedule" to enter the schedule interface, click "Add" to add the schedule brightness task, check 'adapt to the old device', set the brightness and time range as well

as the default brightness. The default brightness will only take effect after the timed brightness time is over.

For example, if the default brightness is 70%, the set brightness is 90%, and the time range is 6:00-22:00, then the brightness in the range of 6:00-22:00 will be 90%, and the default brightness will be 70% in other times. Then click "Apply", click "Readback" to view the current timed brightness tasks of the controller.

| I Current screerer: y04-622-00552     V Screen III     V Screen III     V Screen IIII     V Screen IIIIIIIIIIIIIIIIIIIIIIIIIIIIIIIIIII                                                                                                    | LedOK Express                                  |                                                        |                                                                                                    | Solutions                                                                               |                              |                     | Terr                | ()<br>Control | - 🗆 X                        |
|----------------------------------------------------------------------------------------------------|------------------------------------------------|--------------------------------------------------------|----------------------------------------------------------------------------------------------------|-----------------------------------------------------------------------------------------|------------------------------|---------------------|---------------------|---------------|------------------------------|
| 1       V       y5a-623-00552       192.168.1.103       Image: The set of the set of th                                                                   | ALL 1 Q                                        | Current screen: y08-623-00552                          |                                                                                                    |                                                                                         |                              |                     | ( )                 |               | Refresh 🔻                    |
| 1 v y5a-623-00552 192.168.1.03 Bightness Adj. Power Control Network Config Time Sync Password Video Source Volume Advanced Test Bightness Adj. Power Control Network Config Time Sync Password Video Source Volume Advanced Test Bightness Config                                                                                                    |                                                |                                                        | 0                                                                                                    | (A)                                                                                     | Δ                            |                     |                     |               | TEST                         |
| Brightness Config     Auto         Tp: within the setting time is the setting brightness, and outside the satting time is the default brightness in other time is 50%.   Tp: within the setting time is the setting brightness, and the time range to 800-17.00, then the brightness is not be: time is 50%.   Add   Default   Default   De                                                                                                    | 1 <b>√</b> y5a-623-00552 <b>1</b> 92.168.1.103 |                                                        | Notwork Confin                                                                                                    |                                                                                         |                              |                     |                     |               |                              |
| Auto       Manual       Schedule       Adapt to Old Devices         Tp: within the setting time is the setting brightness, and outside the setting time is the default brightness. For example, set the default brightness to 50%, and the time range to 8300-17:00, then the brightness in the time range is 80%. And the default brightness in the time range to 8300-17:00, then the brightness in the time range to 8300-17:00, then the brightness to 80%. And the default brightness to 80%. And the default brightnese to 80%. And the default brightness to 80%.                                                                                      |                                                | Brightness Adj. Power Control                          | Network Conlig                                                                                                    |                                                                                         |                              |                     | volume              | Advanced      | Test                         |
| Tp: within the setting time is the setting brightness, and outside the setting time is the default brightness. For example, set the default brightness to 50%, and the obtained trightness to 80%, and the obtained is 50%. To % import Export Brightness Value Start Time End Time 00% 06:00 € 22:00 €                                                                                                    |                                                |                                                        |                                                                                                    |                                                                                         |                              |                     |                     |               |                              |
| default hightness to 30%, and the default bightness to 80%, and the default bightness to 80% and the default bightness to 80% and t |                                                |                                                        | <ul> <li>Auto</li> </ul>                                                                                                    | <ul> <li>Manual</li> </ul>                                                              | <ul> <li>Schedule</li> </ul> | e                   |                     | ✓ Ad          | lapt to Old Devices          |
|                                                                                                    | Deepa                                          | default brightne<br>80%, and the d<br>Add<br>Brightnes | s to 50%, set the thin the set to 50%, set the thin the set to 50% of the set to 50% of the set to 50\% of the set to 50\% of to 50\% of the set to 50\% of the set to 50\% of the | ghiness to 80%, and<br>ter times is 50%.<br>Default brightness<br>b End Time<br>22:00 ♪ | I the time range to 8        | 300-17:00, then the | e brightness in the | time range is | 1 <b>1.4.1 - Sep 26 2023</b> |

3. Delete schedule task, select the task and click 'Delete', then click 'Apply'. You can also adjust the controller brightness in the 'manual', which will also clear the schedule task of the controller.

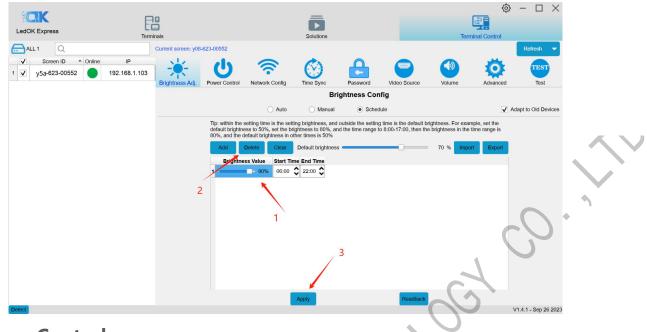

#### **Power Control**

There are two ways to set the power switch of the controller: (1) Manual: check the left side of the controller that you want to set the power switch, click on the "Switch" button to set the screen switch, click on the "Readback" button to get the current status of the controller's on/off screen.

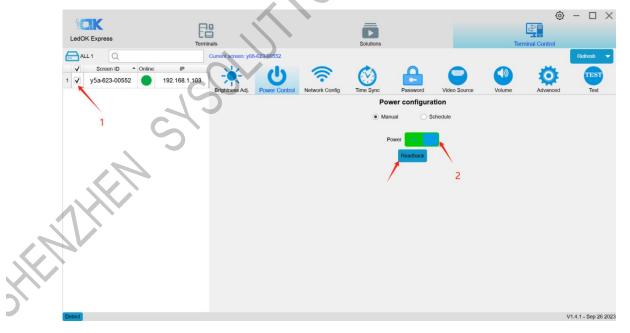

1. Schedule: Click the 'Schedule' button to enter the schedule interface.click 'Add' to set the range of time and week for the controller to switch on and off, and then click to

check the controller on the left side of the screen and click "Apply", then you can set up the timer to switch on and off the screen. Click 'Clear' to clear the power on/off schedule set by the controller, and click 'Readback' to check whether the power on/off schedule is set on the controller.

| 68 <b>793</b> 7      |                                                                                                    |                                         |                          |                                       |
|----------------------|----------------------------------------------------------------------------------------------------|-----------------------------------------|--------------------------|---------------------------------------|
| CK                   | EB                                                                                                    | ō                                       | 4                        | · · · · · · · · · · · · · · · · · · · |
| LedOK Express        | Terminals                                                                                                    | Solutions                               | Terminal Con             | trol                                  |
| 🔂 ALL 1 🔍            | Current screen: y08-623-00552                                                                                                    |                                         |                          | Refresti 🔻 🔶                          |
| ✓ Screen ID ▲ Online |                                                                                                    |                                         |                          | TEST                                  |
| 1 ✔ y5a-623-00552    | 192.168.1.103<br>Brightness Adj. Power Co                                                                                                    | ntrol Network Config Time Sync Password | Video Source Volume Adva |                                       |
|                      | Light to the state of the state of the state | Power configu                           |                          |                                       |
|                      |                                                                                                    | O Manual                                | Schedule                 |                                       |
|                      | Add Delete C                                                                                                    | ear                                     | ( )                      | Import Export                         |
|                      | It is power off state outside the                                                                                                    |                                         |                          |                                       |
|                      | Start Time         End           1         06:00         22:0                                                                                                    |                                         | FRI SAT                  |                                       |
|                      | 1 06:00 22:0                                                                                                    |                                         |                          |                                       |
|                      |                                                                                                    |                                         |                          |                                       |
|                      |                                                                                                    |                                         |                          |                                       |
|                      |                                                                                                    |                                         |                          |                                       |
|                      |                                                                                                    |                                         |                          |                                       |
|                      |                                                                                                    | CX                                      |                          |                                       |
|                      |                                                                                                    |                                         |                          |                                       |
|                      |                                                                                                    |                                         |                          |                                       |
|                      |                                                                                                    |                                         |                          |                                       |
|                      |                                                                                                    |                                         |                          |                                       |
|                      |                                                                                                    | Apply Cancel Schedul                    | Readback                 |                                       |
| Detect               |                                                                                                    |                                         |                          | V1.4.1 - Sep 26 2023                  |

### **Network Configuration**

There are three ways for the controller to access the network, which are Wired Ethernet, WiFi

and 4G. Different models of controller according to the application to choose the way to access the network (one of the three options).

#### Wired Ethernet Configuration

Network configuration, first is Wire, can setup the controller IP address for DHCP or for Specify

| LedOK Express                                                                            | Terminals                                   | Solutions                                                     | O - I ×       Terminal Control                                                         |
|------------------------------------------------------------------------------------------|---------------------------------------------|---------------------------------------------------------------|----------------------------------------------------------------------------------------|
| 🔂 ALL 1 🔍                                                                                | Current screen: y08-623-00552               |                                                               | Refresh 🔻                                                                              |
| ✓         Screen ID         Online           1         ✓         y5a-623-00552         ● | 192.168.1.103 Brightness Adj. Power Control | Network Config                                                | Video Source Volume Advanced Test                                                      |
|                                                                                          |                                             | Wire Enther(RJ45) Config                                      | guration                                                                               |
| 1                                                                                        |                                             | 2<br>Subnet mask 255<br>Gateway 192<br>DNS Address 114        | 2.168.1 .103<br>5.255.255.0<br>2.168.1 .1<br>4.114.114.114<br>back 3                   |
|                                                                                          |                                             | 4<br>WiFi Configuration                                       | n                                                                                      |
|                                                                                          |                                             | O WiFi Mode                                                   | AP                                                                                     |
|                                                                                          | AP name y08-623-00552                       |                                                               |                                                                                        |
|                                                                                          | Password Input password                     | Set                                                           |                                                                                        |
|                                                                                          |                                             | Cellular Config                                               |                                                                                        |
|                                                                                          | Enable Cellular Data     Get ce             | Ilular network status information                             |                                                                                        |
|                                                                                          | Set APN Info                                |                                                               |                                                                                        |
| Detect                                                                                   | Through the "check status" but              | on, you can automatically match the country code MCC, and the | en select "operator" to get the corresponding APN information.<br>V1.4.1 - Sep 26 2023 |
|                                                                                          |                                             |                                                               |                                                                                        |

#### NOTES:

1. Controller will get access to internet by wire as first priority.

#### WiFi Configuration

When laptop communicates with Y50 via Ethernet cable, enter Network config and choose WIFI config, click "Scan" to scan for available WiFi, Select WiFi and enter the password, then click 'Set'. Then remove the Ethernet cable from Y50, then after 3 mins, the controller will auto accessing to the WIFI success.

When laptop communicates with Y50 via hotspot, enter Network config and choose WIFI config, click "Scan" to scan for available WiFi, Select WiFi and enter the password, then click 'Set', then power reboot the Y50 then will auto accessing to the WIFI success after run up

| LedOK Express                                                                               | Terminals                               |                                         | Solutions                 |                | Term   | minal Control |           |
|---------------------------------------------------------------------------------------------|-----------------------------------------|-----------------------------------------|---------------------------|----------------|--------|---------------|-----------|
| ALL 1 Q                                                                                     | Current screen: y08-62                  | 3-00552                                 |                           |                |        |               | Refresh 👻 |
| ✓         Screen ID         ▲ Online           1         ✓         y5a-623-00552         15 | IP<br>32.168.1.103<br>Brightness Adj. F | ower Control                            | Time Sync Passwor         | d Video Source | Volume | Advanced      | TEST      |
|                                                                                             |                                         | 155 · · · · · · · · · · · · · · · · · · | WiFi Configu<br>WiFi Mode | AP<br>Readback |        |               |           |

#### NOTES:

- If could not scanning the WiFi, please try to turn on/turn off Software or WiFi Switch. 1.
- If controller can't get access to internet through WiFi, please double check the steps 2.

below:

- WiFi antenna plug correctly. A.
- WiFi password is correct or not. Β.
- C. If the Wireless router being accessed too many terminals?
- E series controller switch on WIFI mode? D.
- Try another WIFI hot spot. E.
- Y/M series controller, please make sure the LAN cable removed. F.

#### 4G Setup

'Enable Cellular Data' and select the country code MMC through the drop-down Check frame. Select 'carrier name' to get the APN information, and the specific identification of the

carrier is shown in Figure 2; if you can't find the carrier, you can manually input the carrier information and APN information.

'Set', after success, wait for about 3 minutes for the controller to automatically unplug Click the 4G network into the network; observe the 'internet' light of the controller flashing evenly and slowly, that is to say, it has been accessed to the cloud platform. www.sysolution.net 17

If the 'internet' light does not flash, check whether the APN is set correctly. If there is no error,

you can reboot the controller and wait for it to go online.

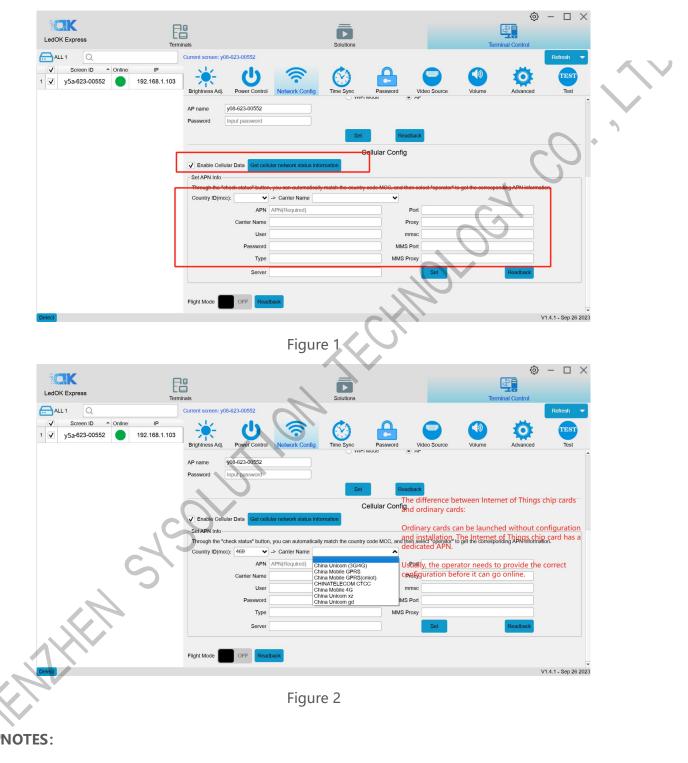

If controller can't get online success, please checking following things:

A. 4G antenna has plugged correctly?

- Y/M series controller, make sure the LAN cable removed. Β.
- C. APN is correct or not? (Consult the 4G SIM operator)
- SIM card has activate? SIM card has enough money and 4Gdata service? D.

#### **Time Sync**

It is used for synchronized playback of the controller, after setting, the controller will automatically calibrate the time to synchronize the playback of the program screen. Click NTP, set the synchronization interval, click 'Set', then set the NTP server, the default server of the controller is: ntp1.alyun.com, click 'Set'.

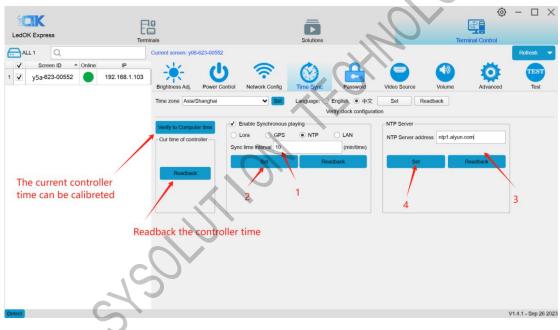

#### Set Password

#### Demonstration of the encryption configuration function

Enter a new password for encrypted configuration (free setting, must be memorized!!!), below enter the password to keep the same with the new password. After entering the encryption password, check the screen you need to control in the left navigation bar, click Encryption, a pop-up message prompt will appear, click OK, encryption is successful, a pop-up message prompts the successful execution of the encryption operation. www.sysolution.net 19

| LedOK Express                                                                              | EB<br>Terminais                             | Solutions                                                                                                    |                                   | ×        |
|--------------------------------------------------------------------------------------------|---------------------------------------------|----------------------------------------------------------------------------------------------------|-----------------------------------|----------|
| ALL 1 Q                                                                                    | Current screen: y08-623-00552               |                                                                                                    | Refresh                           | -        |
| ✓         Screen ID         ▲ Online           1         ✓         y5a-623-00552         ● | 192.168.1.103<br>Brightness Adj.            | Network Config Time Sync Password                                                                            | Video Source Volume Advanced Test |          |
|                                                                                            |                                             | Set Password                                                                                                 | 1                                 |          |
|                                                                                            |                                             | New password                                                                                                 |                                   |          |
|                                                                                            |                                             | Enter again                                                                                                  |                                   |          |
|                                                                                            |                                             |                                                                                                    |                                   |          |
|                                                                                            |                                             | Set encryption                                                                                               |                                   |          |
|                                                                                            |                                             |                                                                                                    |                                   |          |
|                                                                                            |                                             |                                                                                                    |                                   | <b>•</b> |
| CK                                                                                         |                                             | _                                                                                                    | @ - D                             | 3.       |
| LedOK Express                                                                              | 日                                           |                                                                                                    |                                   |          |
| ALL 1 Q                                                                                    | Terminals<br>Current screen: y08-623-00552  | Solutions                                                                                                    | Terminal Control                  |          |
| Screen ID   Online                                                                         |                                             |                                                                                                    |                                   |          |
| 1 👽 y5a-623-00552                                                                          | 192.168.1.103 Brightness Adj. Power Control | Network Config Time Sync Password                                                                            | Video Source Volume Advanced Tes  |          |
|                                                                                            | Dignacoshq. Tonor conac                     | Set Passwor                                                                                                  |                                   |          |
|                                                                                            |                                             | New password                                                                                                 |                                   |          |
|                                                                                            |                                             | Enter again                                                                                                  |                                   |          |
|                                                                                            |                                             |                                                                                                    |                                   |          |
|                                                                                            |                                             | Set encryption                                                                                               |                                   |          |
|                                                                                            | Tip Info                                    | ×                                                                                                    |                                   |          |
|                                                                                            | you forget the passwor                      | ord, please remember the password and record it. If<br>d, the device will be unable to operate, Are you sure |                                   |          |
|                                                                                            | you want to continue w                      | th this operation?<br>佛定 取消                                                                                  |                                   |          |
|                                                                                            |                                             | WILL INCE                                                                                                    |                                   |          |
|                                                                                            |                                             |                                                                                                    |                                   |          |

After finishing the above operations, click Solution Management to enter the interface for

| program publishir | ig: select a progr | am and click Publish. |
|-------------------|--------------------|-----------------------|
|-------------------|--------------------|-----------------------|

| LedOK Express | Terminals         | Solutions  |           | Terminal            |            |        |
|---------------|-------------------|------------|-----------|---------------------|------------|--------|
| New           |                   | /Stop      |           | Q                   | Control    |        |
| ^ III         | Name              | Resolution | File Size | Last Modified       | USB Update | Publis |
| 13            | 20231213171452596 | 64 x 64    | 747 B     | 2023-12-13 17:15:27 |            | X      |
| 14            | 20231227142447610 | 512 x 256  | 205 B     | 2023-12-27 14:27:08 |            | 1      |
| 15            | 20231227165114370 | 512 x 256  | 207 B     | 2024-01-20 09:26:34 |            | ×      |
| 16            | 20231227165213163 | 512 x 256  | 205 B     | 2023-12-27 16:52:34 |            | X      |
| 17            | 20231228154654879 | 512 x 256  | 656 B     | 2023-12-28 15:48:00 |            | 1      |
| 18            | 20231228154826278 | 512 x 256  | 656 B     | 2023-12-28 15:48:51 |            | 1      |
| 19            | 20231228154951664 | 512 x 256  | 656 B     | 2023-12-28 15:50:23 |            | ~      |
| 20            | 20240102174831590 | 64 x 64    | 134 KB    | 2024-01-02 17:49:18 |            | 1      |
| 21            | 20240102174920344 | 64 x 64    | 135 KB    | 2024-01-02 17:49:47 |            | 1      |
| 22            | 22222             | 288 x 96   | 22.9 MB   | 2023-12-15 12:18:48 |            | 1      |
| 23            | green             | 64 x 64    | 16 KB     | 2024-01-02 18:06:48 |            | ×      |
| 24            | red               | 64 x 64    | 4.58 KB   | 2024-01-02 18:07:24 |            | <      |
| 25 🗸          | Test              | 512 x 256  | 194 KB    | 2024-01-20 09:25:32 |            | 1      |
| 26            | Test 2            | 288 × 96   | 22 9 MB   | 2024-01-02 17:48:03 |            | -      |

You can see that the interface has a more encrypted logo, then continue to check the screen and then click on the lower right corner of the release button, in the progress column will appear screen has been encrypted this tip, at this time the program can not be published. 20 www.sysolution.net

|   | Publish      |        |               |             |       |          |          | Refresh                  |   |
|---|--------------|--------|---------------|-------------|-------|----------|----------|--------------------------|---|
| 1 | ID           | ▲ Onli | ne IP         | Screen Size | Alias | ncryptic | Progress | Remarks                  |   |
| 1 | y5a-623-0055 | 52     | 192.168.1.103 | 1280 x 720  |       |          |          | This screen is encrypted |   |
|   |              |        |               |             |       |          | 1        |                          |   |
|   |              |        |               |             |       |          |          |                          |   |
|   |              |        |               |             |       |          |          |                          |   |
|   |              |        |               |             |       |          |          |                          |   |
|   |              |        |               |             |       |          |          |                          |   |
|   |              |        |               |             |       |          |          |                          |   |
|   |              |        |               |             |       |          |          |                          |   |
|   |              |        |               |             |       |          |          |                          | - |
|   |              |        |               |             |       |          |          |                          |   |
|   |              |        |               |             |       |          |          |                          |   |
|   |              |        |               |             |       |          |          |                          |   |
|   |              |        |               |             |       |          |          |                          |   |

#### Encrypted method of publishing programs on screen

Method 1: Take the above operation, click on the encryption logo (lock icon), a pop-up window prompts for a password, which is the password configured in the previous encryption configuration. Enter the password and click OK, the lock of the encryption logo will be unlocked. At this time, then check the screen and click the lower right corner of the release can be published successfully.

|                  | ✓ 1            | ,        | <ul> <li>Online</li> </ul> | IP            | Screen Size | Alias                                      | ncryptic | Progress |                |           | Remarks            |   |
|------------------|----------------|----------|----------------------------|---------------|-------------|--------------------------------------------|----------|----------|----------------|-----------|--------------------|---|
| 1                | <b>√</b> y5a-6 | 23-00552 |                            | 192.168.1.103 | 1280 x 720  |                                            |          |          | This screen is | encrypted |                    |   |
|                  |                |          |                            | 5             | 3           |                                            |          |          |                |           |                    |   |
| Publi:<br>ALL: 1 |                | ıblish   | Ċ                          |               |             | Input pass<br>Input pass<br>•••••••]<br>術玩 | word     | ×        |                |           | Refresh            |   |
|                  |                |          | Online                     | IP.           | Screen Size | Input pass                                 | word     |          |                |           | Refresh<br>Remarks | Q |

| 🔍 Pu   | blish Test    |                            |               |             |       |          |          |    |         | × D |   |
|--------|---------------|----------------------------|---------------|-------------|-------|----------|----------|----|---------|-----|---|
| ALL: 1 | Publish       | ]                          |               |             |       |          |          |    | Refresh |     |   |
|        | / ID ·        | <ul> <li>Online</li> </ul> | IP            | Screen Size | Alias | ncryptic | Progress |    | Remarks |     |   |
| 1      | y5a-623-00552 |                            | 192.168.1.103 | 1280 x 720  |       | 🔒 📕      | 100%     | ок |         |     |   |
|        |               |                            |               |             |       |          |          |    |         | -   |   |
|        |               |                            |               |             |       |          |          |    |         | ×   |   |
|        |               |                            |               |             |       |          |          |    |         |     |   |
|        |               |                            |               |             |       |          |          |    |         | ł   |   |
|        |               |                            |               |             |       |          |          |    |         | 1   | ~ |
|        |               |                            |               |             |       |          |          |    |         |     |   |
|        |               |                            |               |             |       |          |          |    |         |     |   |
|        |               |                            |               |             |       |          |          |    |         |     |   |

Method 2: Re-enter the terminal control interface to select the encryption configuration function, enter the password of the previous encryption configuration, cancel the encryption, and then you can publish the program normally.

#### **Volume Adjustment**

There are two ways to adjust the volume: (1) manually: the range is from 0 to 15. drag to set the desired value, and then click on "Settings", click on the "Readback" button, you can get the current volume value.

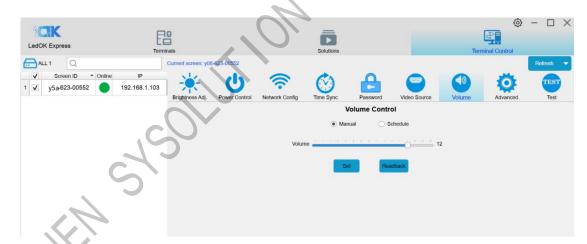

Schedule: Click 'Schedule' to enter the Schedule interface. Click 'Add' to add a timed volume task. Set the volume, time range and default volume. The default volume will only take effect after the timed volume time is over. For example, if the default volume is 10, set the volume to 12, and the time range is 6:00-22:00, then the volume will be 12 in the range of 6:00-22:00, and the default volume will be 10 in the other time, and then click "Apply", and

then click 'Readback'. Click 'Apply', and then click 'Readback' to view the current timed brightness task of the controller.

|                    |                     |                                         |                              |              | 0                | $ \Box$ $\times$     |   |
|--------------------|---------------------|-----------------------------------------|------------------------------|--------------|------------------|----------------------|---|
|                    | EB                  |                                         | <b>.</b>                     |              | (2)<br>(2)       |                      |   |
| LedOK Express      | Terminals           |                                         | Solutions                    |              | Terminal Control |                      |   |
| ALL 1 Q            | Current screen: y08 | 3-623-00552                             |                              |              |                  | Refresh 👻            |   |
| Screen ID   Online | IP 1                |                                         |                              |              |                  |                      |   |
| 1 ✔ y5a-623-00552  | 192.168.1.103       | $\mathbf{O}$                            |                              |              |                  | TEST                 |   |
|                    | Brightness Adj.     | Power Control Network Config            |                              | Video Source | Volume Advanced  | Test                 |   |
|                    |                     |                                         | Volume Cont                  | trol         |                  |                      |   |
|                    |                     |                                         |                              | Schedule     |                  |                      |   |
|                    | Reminder: the dis   | play screen is the default brightness o | utside the fixed time period |              | _                |                      |   |
|                    | Add Del             | lete Clear Default volume               | 10                           |              | In               | nport Export         | • |
|                    |                     | Volume value                            | Start Time End Time          |              |                  | FRI SAT              |   |
|                    | 1                   | 1:                                      | 2 06:00 22:00                | \$ ✓   ✓     |                  |                      |   |
|                    |                     |                                         |                              |              |                  |                      |   |
|                    |                     |                                         |                              |              |                  | _                    |   |
|                    |                     |                                         |                              |              |                  |                      |   |
|                    |                     |                                         |                              |              | C                |                      |   |
|                    |                     |                                         |                              |              |                  |                      |   |
|                    |                     |                                         |                              |              |                  |                      |   |
|                    |                     |                                         |                              |              |                  |                      |   |
|                    |                     |                                         |                              |              |                  |                      |   |
|                    |                     |                                         |                              |              |                  |                      |   |
|                    |                     |                                         |                              |              |                  |                      |   |
|                    | •                   |                                         | _                            |              | _                | ) F                  |   |
|                    |                     | Ap                                      | ply                          | Readba       |                  |                      |   |
| Detect             |                     |                                         | <u> </u>                     |              | 1                | V1.4.1 - Sep 26 2023 |   |

To delete a timed volume task, select the task and click 'Delete', then click 'Apply' to delete the timed task. You can also adjust the controller volume in the manual interface, which will also clear the timed volume task for the controller.

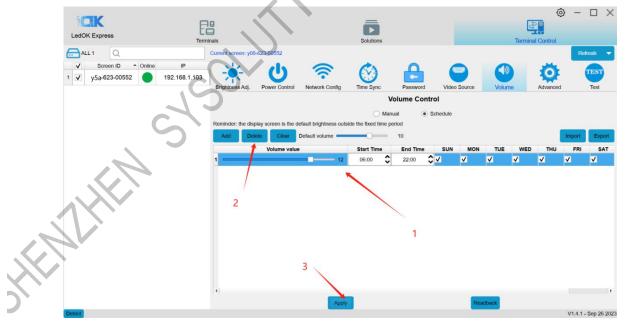

#### Advanced

Advanced password: 888

| LedOK Express                                      | Terminais                                                                                                    | Solutions                                                                                                    |                                                                                     | Terminal Control | 9 – L                   |  |
|----------------------------------------------------|----------------------------------------------------------------------------------------------------|----------------------------------------------------------------------------------------------------|-------------------------------------------------------------------------------------|------------------|-------------------------|--|
| ALL 1 Q     Screen ID ▲ Online     y5a-623-00552 1 | Current screen: y08-623-00552<br>IP<br>92.168.1.103<br>Brightness Adj.<br>Power Control                                                                                                    | Network Config Time Sync                                                                                               | Password Video Source                                                               | Volume Advance   | Refresh<br>TEST<br>Test |  |
|                                                    | Web Server Address: www.ledaig<br>Realtimer Server Address:<br>Firmware Management (APK / F<br>6 Check Apk)<br>7 Restart Clear Program Get<br>7 Timing Rebot Set<br>Display Mode Full screen V S<br>Start LedSet4.0 (Apk Display2.0 i<br>Binding *Le account Indentity you | PPGA update or uninstall) 5  (Uninstall Running of Player State Chock Log  (Cer) 8  8  9  9  9  9  9  9  9  9  9  9  9 | Advanced<br>Set Start Less passed Set 3<br>Set Clear 3<br>Note:<br>Offset 0 Set Get |                  | 0,                      |  |

- G Setup Led Screen Width And Height: Input the LED screen width and height parameters and then click on the setup prompt success can be.
- $\odot$  Setting the controller alias
- ③ Set AIPS2.0 cloud platform: drop down to select the AIPS cloud platform address: www.ledaips.com.
- Enter the company ID registered in the platform, click on the setup prompts success can be.
- S Setting the address of AIPS 4.0 Intelligent IOT platform or the address of the customer's own platform
- Can uninstall and upgrade the controller software, please consult our technology to get the corresponding installation package and operating documents, please do not change privately.
- $\widehat{\mathcal{D}}$  Query the software version installed on the controller.
- 8 Restart the controller system
- (9) clear the program being played

www.sysolution.net

- 10 LEDSET4.0 software, used to configuring the LED screen display parameters, please contact our technical cooperation debugging.
- binding Vehicle HUB platform

Please visit the Link in below for how to bind led controller to Vehicle HUB Platform:

https://drive.google.com/file/d/1HynnUH7pnsIuK7towG3mTsGzGPm-v59m/view

upper of the second second sec  $\mathcal{O}$ 

## Chapter V Publish New Content by Cloud Platform

Please click the link in the below to get the Instructions of Publish New Content by AIPS2.0

Platform:

https://drive.google.com/file/d/1pJPDPQnyJCewq37F\_kTXx3iKq\_FY4ksH/view

Please click the link in the below to get the Instructions of Publish New Content by Vehicle

HUB Platform

https://drive.google.com/file/d/1jpC294j6xfuMM7qU6-iUOyKyGu97u2tt/view

Please click the link in the below to get the Instructions of Publish New Content by LEDOK IOT

4.0 Platform:

https://drive.google.com/file/d/1KN18GxQ\_sFFSIBe8cgRdHSZI3n-Uuqbt/view

FEMILIEN